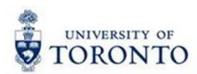

# Financial Services Department

# **FAST Tips**

Sept 2015 Volume 2

Number 9

# How to set a printer as your default in FIS?

The process to set a printer as your default in FIS is simple and quick. It will save you time by having the printer already chosen.

The path is **System>>User Profile>>Own** 

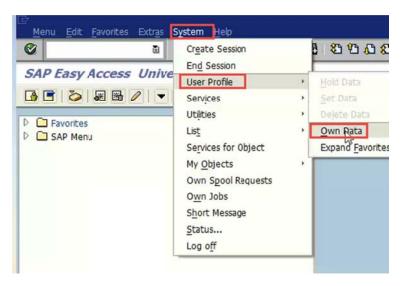

#### Then choose the **Defaults** tab>> **Output Device**

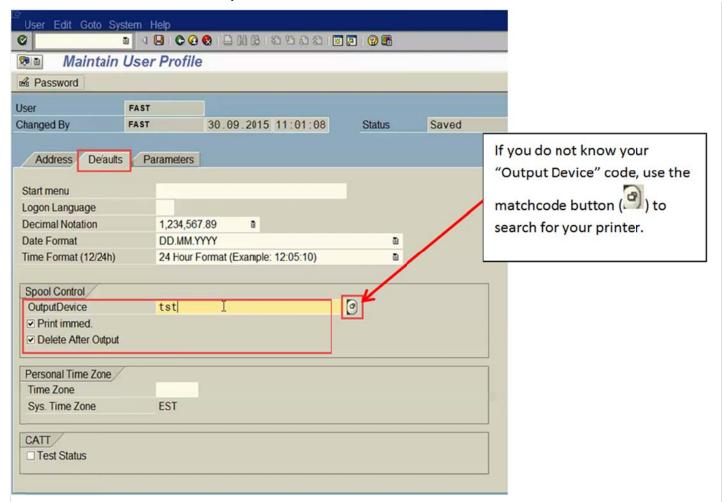

Fill in the **Output Device** with the printer code. It is also recommended that the **Print immed.** and **Delete After Output** are also selected. Simply click the Save icon ( ) and you have now set your default printer in FIS.

Changed your mind? Not to worry. A different printer can still be chosen at print time if desired.

#### Learn More:

 AMS References: AMS Printing Information https://easi.its.utoronto.ca/help/ams-printing/

# Who is PROCNTL and why are they posting to my accounts?

Any transactions entered by **UserName = PROCNTL** (Production Control) are centrally run on behalf of other departments/divisions.

The Production Control staff **CANNOT** provide details related to the entries posted.

Using the information provided in the document header of a transaction and the contact list available on the <u>FAST >> FAQ >> PROCNTL Entries</u> page, you can determine who to contact to get additional information.

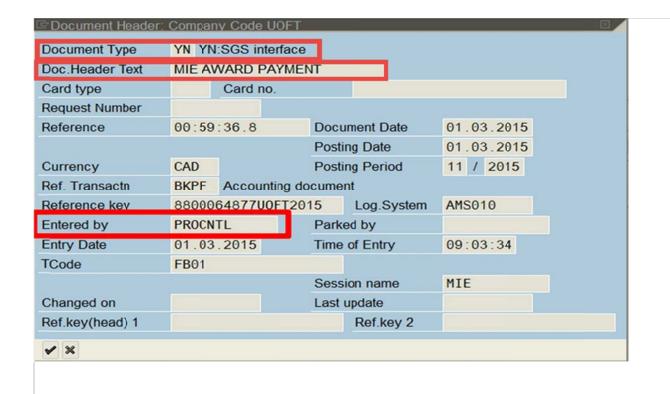

#### Learn More:

- FAQ: PROCNTL Entries
   http://finance.utoronto.ca/faqs/procntl-entries-and-document-types/
- QRG: Document Display http://finance.utoronto.ca/wp-content/uploads/2015/11/docdisplayje.pdf

# ALL ABOARD! Changes to the University's Travel Policy

A paper boarding pass is **no longer required** to substantiate an expense reimbursement claim for University travel **IF** the claimant provides other acceptable documentation as proof of travel.

In lieu of a boarding pass, examples of acceptable documentation may include one of the following:

- Hotel invoice at the travel destination
- Taxi/transit receipts to/from the airport
- · Meal receipts from the travel destination
- · Certificate of conference attendance

#### Learn More:

• **GTFM:** Travel and Other Reimbursable Expenses – Policies and Guidelines <a href="http://finance.utoronto.ca/policies/gtfm/travel-and-other-reimbursable-expenses/">http://finance.utoronto.ca/policies/gtfm/travel-and-other-reimbursable-expenses/</a>

# **ONE-ON-ONE WORK SUPPORT**

Get HELP FAST - Biweekly lunch time AMS support sessions (FIS, HRIS, USHOP & RIS/MRA/MROL)

LOCATION: 256 McCaul St., Room 103 OR 109

Thursday, October 15<sup>th</sup> Room 103 12:30pm – 2pm

Tuesday, October 27<sup>th</sup> Room 103 11:30am – 1pm

# **TRAINING**

• FIS Training Calendar

• FAST Tips Newsletter - Archive

# **FAST STAFF**

- Financial Advisory Services & Training (FAST)
- Subscribe to AMS Listserv